## **Friuli Web Solutions**

## **Tipi utente**

DOCUMENTA incorpora il concetto di "gerarchia" per cui utenti gerarchicamente superiori,possano accedere ai dati dei sottoposti.

Accedere ai dati significa che li possono ispezionare ma non modificare: ogni utenti è unico responsabile dei dati inseriti.

Questo è una delle ragioni per cui gli utenti sono raggruppati per *tipo utente.*

Un'altra ragione è dovuta al principio che ogni utente abbia accesso solo alle funzioni per cui è incaricato o interessato.

In questo modo è possibile,ad esempio, di dare la funzione di "Accettazione nuovi utenti" a qualche utente addetto alla segreteria e non al "grande capo" che fa altre cose.

Inizialmente è quindi necessario (ma se si ritiene, non è indispensabile) creare i tipi utente in base all'organigramma dell'Organizzazione.

Come esempio si potrebbe pensare ad una scala di capi e capetti oppure a utenti addetti ai collegamenti con i fornitori, oppure a lavori di segreteria,ecc.ecc.

Questo disegno iniziale,anche se è sempre modificabile successivamente, riveste una importanza capitale per il buon utilizzo dell'applicazione.

E' consigliabile iniziare ad implementare in DOCUMENTA singoli reparti o funzioni , ma avendo sott'occhio l'organigramma finale a cui si vuole giungere.

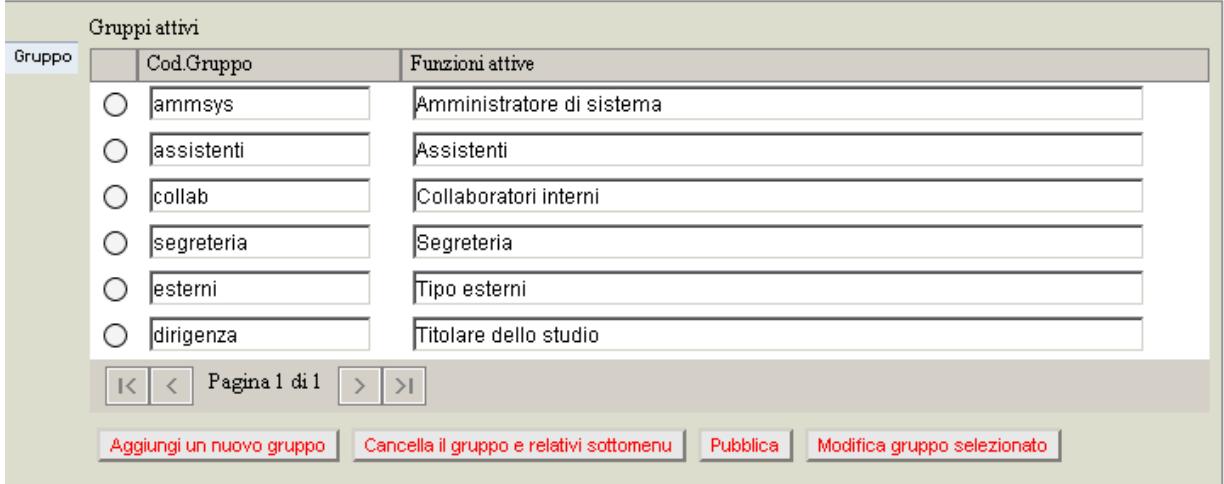

Selezionando "Menu dell'Organizzazione" da "Amministrazione" :

e cliccando "Aggiungi un nuovo gruppo" viene visualizzata una riga in bianco su cui codificare e denominare un nuovo gruppo con il tasto "Pubblica".

Per ogni Organizzazione creata esisterà inizialmente il solo gruppo ammsys e cioè quello dell'amministratore di sistema.

Nell'esempio alcuni gruppi utenti sono già stati creati.

Per ogni tipo utente creato è ora possibile definire quali funzioni rendere disponibili. Per esempio per il tipo utente dirigenza selezionando "Modifica gruppo selezionato", vengono visualizzate le voci di menu principali a cui tale tipo utente ha accesso:

Tabelle generali personalizzazione dei menu della ditta Pubblica | Ritorna allo spazio di lavoro | ?

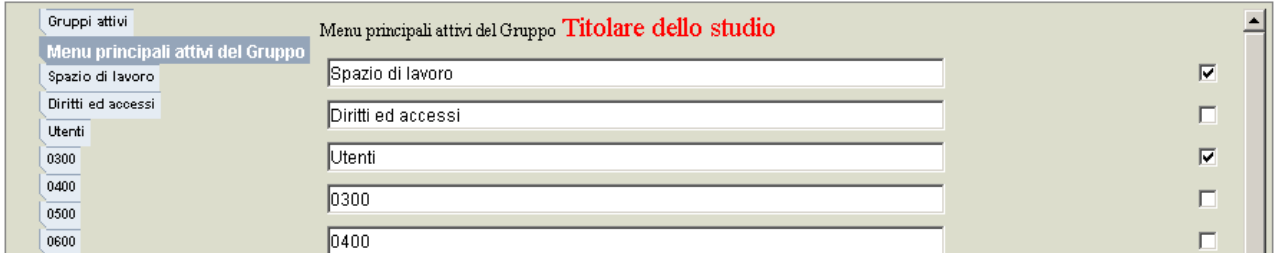

Nella parte sinistra nell'ordine:

- a) Gruppi attivi
- b) Menu principali del gruppo
- seguono i menu principali definiti in b)

In questo esempio (nel caso del Titolare dello studio) sono abilitati i menu Spazio di lavoro ed Utenti e non il menu "Diritti ed accessi" che esiste ma che è abilitato per qualche algtro tipo utente.

Selezionando uno ad uno i menu principali vengono evidenziati i sottomenu attivi per quel tipo utente.

Nel caso del "Titolare dello studio" il menu "Spazio di lavoro" :

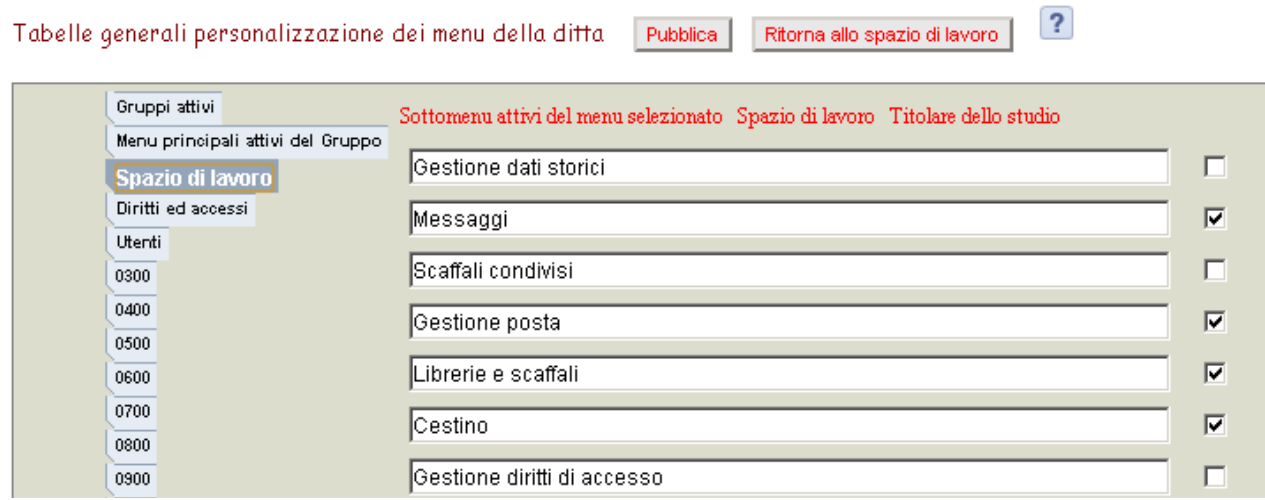

ha attivi i sottomenu Messaggi,Gestione Posta,Librerie e scaffali e Cestino e non i sottomenu Gestione dati storici,Scaffali condivisi e Gestione diritti di accesso le quali funzioni sono demanadate ad altri.

Il tasto "Pubblica" registra tutte le selezioni eseguite.

I campi riempiti con soli numeri rappresentano menu e sottomenu ancora da definire e quindi lasciati liberi per personalizzazioni o collegamenti con altre applicazioni.

Questa assegnazione di funzioni e di competenze verrà automaticamente attribuita ad ogni utente al momento della sua accettazione (come vedremo in seguito).

Sarà tuttavia possibile la modifica a livello di singolo utente dopo la sua accettazione.

## **Raggruppamento messaggi utenti**

DOCUMENTA ha un proprio sistema di messagistica interna per cui è possibile inviare messaggi a singoli utenti o gruppi di utenti.

Attraverso i sottomenu di raggruppamento messagi è possibile definire i gruppi di utenti per la messaggistica.

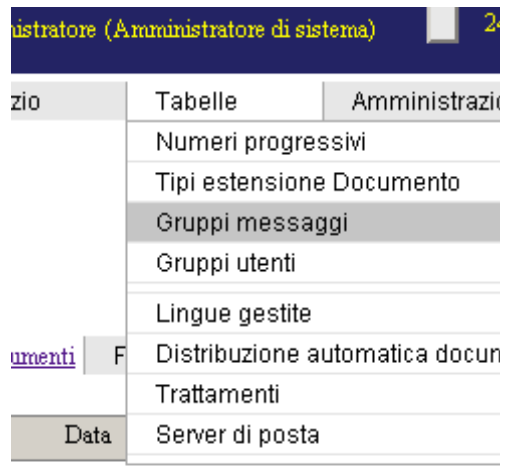

## **Raggruppamento gruppi utenti**

I gruppi utenti servono a definire condivisioni di spazi e distribuzioni automatiche di documenti.

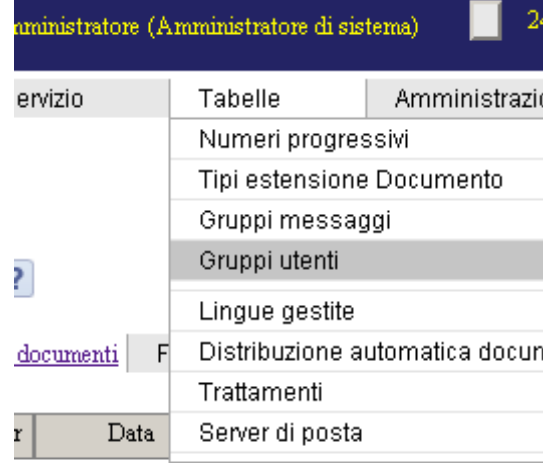